### Electronic Greenhouse Gas Reporting Tool (e-GGRT)

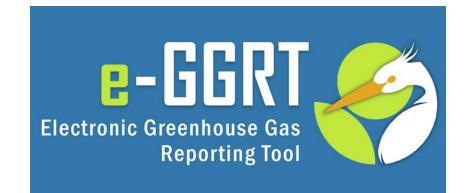

### Training Webinar: Introduction to e-GGRT System Overview March 7, 2023

Call-in: 1-415-655-0002 or 1-855-797-9485 Event number: 2426 055 8114

## Webinar Panels

### **Three Audio Options:**

- 1. Listen on computer
- 2. Use the WebEx call-me feature
- 3. Dial 1-415-655-0002 or 1-855-797-9485; Event number: 2426 055 8114

### Screen View

- There are several layout options
- We recommend the side-by-side view

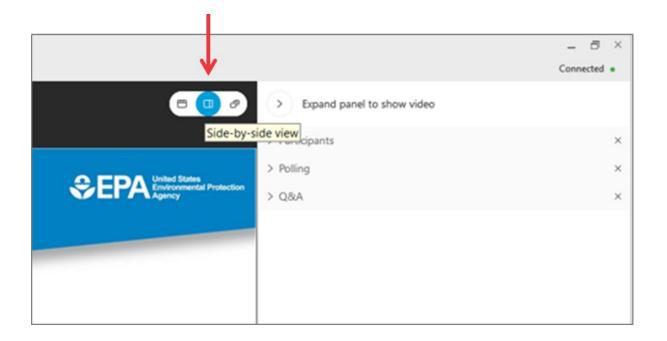

## Questions & Answers (Q&A)

- Participants are muted
- Questions will be moderated at the end
- To ask a question:
  - 1. Select "All Panelists" from the drop-down menu
  - 2. Enter your question in the Q&A box
  - 3. Hit "Send"

| $\checkmark$ |     |
|--------------|-----|
| s s          | end |
|              |     |

 EPA will post webinar materials to the Web in the coming weeks: <u>www.epa.gov/ghgreporting</u> This training is provided by EPA solely for informational purposes. It does not provide legal advice, have legally binding effect, or expressly or implicitly create, expand, or limit any legal rights, obligations, responsibilities, expectations, or benefits in regard to any person.

### **Overview of Today's Presentation**

- What's New in e-GGRT for RY2022
- User Registration / Facility Registration
- Using e-GGRT Webforms and XLS Reporting forms
- Data Verification and error correction prior to submittal
- Correspondence with EPA regarding reporting issues
- Data publication and access to GHG data
- How to get help if you need it

### About e-GGRT

### e-GGRT: <u>https://ghgreporting.epa.gov</u>

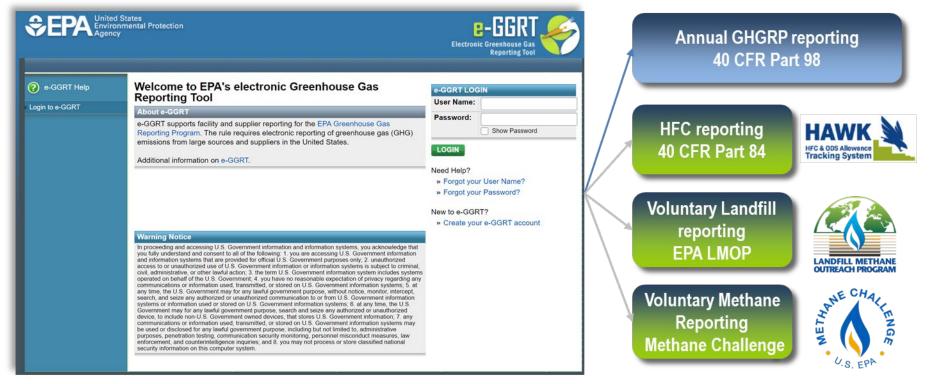

 e-GGRT supports data entry and reporting requirements of multiple programs

### What's new in E-GGRT for RY2022

- NAICS codes updated; some older codes now unavailable for RY2022 reporting
- Expanded pre-population for CAMD
- New links and reminders
- Subpart OO form pre-population from the HFC phasedown program for Import / Export Reporter

## Registration Overview (GHGRP)

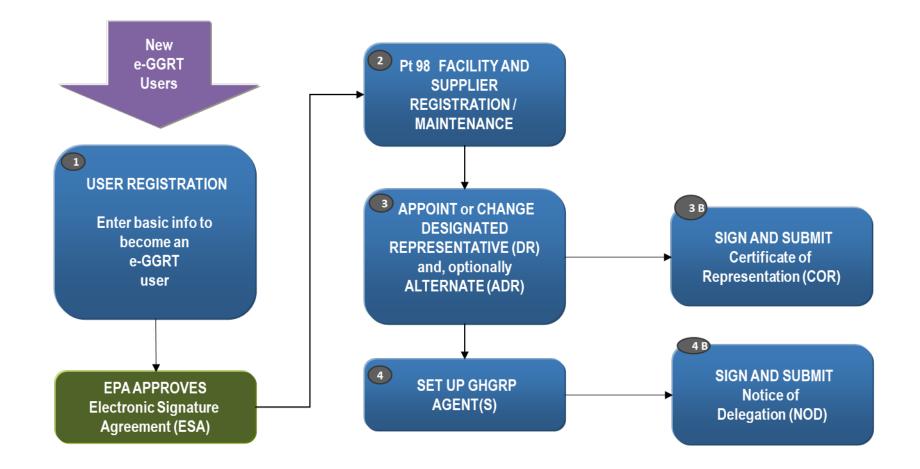

### **User Registration**

### Context sensitive help on every page

### As a new e-GGRT user you will start at the e-GGRT login page: <u>https://ghgreporting.epa.gov</u>

#### e-GGRT Help

- How to Login to e-GGRT How to Retrieve Your Lost or Forgotten User Name
- How to Retrieve Your Lost or Forgotten Password
- How to Reset an Expired
   Password
- How to Reset Your Locked e-GGRT Account

#### Welcome to EPA's electronic Greenhouse Gas Reporting Tool

#### About e-GGRT

e-GGRT supports facility and supplier reporting for the EPA Greenhouse Gas Reporting Program. The rule requires electronic reporting of greenhouse gas (GHG) emissions from large sources and suppliers in the United States.

Additional information on e-GGRT.

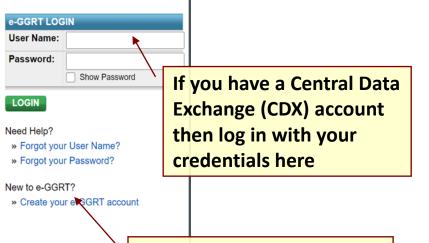

#### Warning Notice

In proceeding and accessing U.S. Government information and information systems, you acknowledge that you fully understand and consent to all of the following: 1. you are accessing U.S. Government information and information systems that are provided for official U.S. Government purposes only; 2. unauthorized access to or unauthorized use of U.S. Government information or information systems is subject to criminal, civil, administrative, or other lawful action; 3. the term U.S. Government information system includes systems operated on behalf of the U.S. Government; 4. you have no reasonable expectation of privacy regarding any communications or information used, transmitted, or stored on U.S. Government information systems; 5. at any time, the U.S. Government may for any lawful government purpose, without notice, monitor, intercept, search, and seize any authorized or unauthorized communication to or from U.S. Government information systems or information used or stored on U.S. Government information systems; 6. at any time, the U.S. Government may for any lawful government purpose, search and seize any authorized or unauthorized device, to include non-U.S. Government owned devices, that stores U.S. Government information; 7. any communications or information used, transmitted, or stored on U.S. Government information systems may be used or disclosed for any lawful government purpose, including but not limited to, administrative purposes, penetration testing, communication security monitoring, personnel misconduct measures, law enforcement, and counterintelligence inquiries; and 8, you may not process or store classified national security information on this computer system

Otherwise, click the Create your e-GGRT Account link

### Preparing to Register

### e-GGRT User Registration requires

- An Electronic Signature Agreement (ESA)
  - Option 1: Electronic ESA issued via Lexis/Nexis ID service
  - Option 2: Paper ESA, fill-print-sign-mail (Please allow up to 14 days for delivery and EPA processing)
- Creation of Username/Password credentials
- Responses to 5 challenge questions (used for report submission)
- Information you will need includes:
  - Name
  - Mailing address, Phone Number
  - Email address
  - If you are an EPA Central Data Exchange (CDX) user: CDX User Name and Password
  - Personal Identifying Information if you use ESA Option 1 (electronic)
- Help available at:

www.ccdsupport.com/confluence/display/help/Registration+Instructions

### e-GGRT User Registration Overview

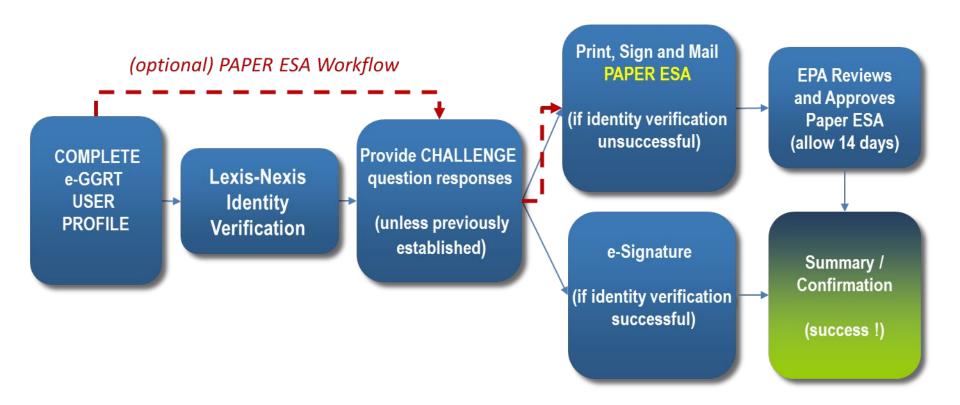

# User Registration – Electronic Signature Agreement (ESA)

| User Profile Challenge Questions Signature Agreement Print Summary YOUR USER PROFILE By completing and saving this form you will establish your e-GGRT user profile. | Provide your data, verify                                                                                                    |
|----------------------------------------------------------------------------------------------------|----------------------------------------------------------------------------------------------------|
| NOTE: You will not be able to return to this screen, so please double-check the information before you save.                                                         | your identity, and e-sign                                                                                                    |
| Title* Select V                                                                                                    |                                                                                                    |
| First Name * Please use your full first name and not a nickname for identity proofing purposes.                                                                      |                                                                                                    |
| Middle Initial                                                                                                    | Certification for EPA                                                                                                    |
| Suffix Select                                                                                                    | Note: By proceeding with verification you understand the service is voluntary and that you are validating personally identifying information against a 3rd-party service LexisNexis®, which will return evidence of validation of your personally identifying                                                                   |
| ADDRESS INFORMATION Organization (Employer)*                                                                                                    | information back to the U.S. Environmental Protection Agency. The U.S. EPA will not collect or retain sensitive, personally<br>identifying information such as your Social Security Number (SSN); however, EPA will receive evidence of identity validation w<br>may be used to identify you for legal purposes. Privacy Policy |
| Mailing Address Line 1*                                                                                                    | Before attempting to complete identity verification, please review the guidance below: <ul> <li>Input your prior home phone number if moved within last 6 months</li> <li>Input your prior home address if moved within last 6 months</li> </ul>                                                                                |

| information back to the U.S. Environmental Protection Agency. The U.S. EPA will not collect or retain sensitive, personally<br>identifying information such as your Social Security Number (SSN); however, EPA will receive evidence of identity validation which<br>may be used to identify you for legal purposes. Privacy Policy |
|----------------------------------------------------------------------------------------------------|
| Before attempting to complete identity verification, please review the guidance below: <ul> <li>Input your prior home phone number if moved within last 6 months</li> </ul>                                                                                                    |

If LexisNexis verification fails for you print your ESA, sign it, and mail it in

| Select • |  |
|----------|--|
|          |  |
|          |  |
|          |  |
|          |  |
|          |  |

For more information visit:

https://ccdsupport.com/confluence/display/help/Electronic+Signature+Agreement

### e-GGRT Home Page

- Once EPA approves your ESA you can log in to e-GGRT
- The e-GGRT home page has 4 tabs:
  - 1. Home lists your facilities and where you accept nominations to access facility data
  - 2. Facility Registration where you set up new e-GGRT facilities
  - 3. Facility Management where you access / update facility profiles and manage user roles\*
  - 4. Data Reporting where you access facility reporting records, enter reporting data, and make reporting submissions\*
- For more information visit:

### https://ccdsupport.com/confluence/display/help/About+e-GGRT+Home

| HOME FACILITY REGIST              | mental Protection                                                    | NAGEMENT DATA REPORTING |                     | Electronic Greenhouse Gas<br>Reporting Tool<br>Hello, George Poternkin   My Profile   Logout                                                                                                    |
|-----------------------------------|----------------------------------------------------------------------|-------------------------|---------------------|----------------------------------------------------------------------------------------------------|
| e-GGRT Help     About e-GGRT Home | REGISTER A FACT<br>ACCESS YOUR FA<br>GHGRP ID \$<br>525642<br>e-GGRT |                         | Your Role \$<br>ADR | ACCEPT AN INVITATION:<br>Use a 1-time Invitation Code?<br>Paste an Invitation Code into the field,<br>then click 'GO'. (If you have already<br>used a code to accept a role at a facility,<br>you may access that facility from the list<br>to the left.) |
|                                   |                                                                      |                         |                     | EPA Correspondence Folder     Issues with Message(s) awaiting     reply: 1  e-GGRT Announcements                                                                                                    |

\* This tab will only be provided when you have access to one or more facility

## DRs, ADRs, and Agents

Users can have 1 of 3 roles at an e-GGRT Part 98 facility:

- 1. Designated Representative (DR)
- 2. Alternate Designated Representative (ADR)
- 3. Agent

To become a DR, ADR, or Agent for a facility you must:

- 1. be nominated,
- 2. be approved by EPA,
- 3. sign a certificate of representation (DRs or ADRs) or Notice of Delegation (Agents)

For more information visit:

https://ccdsupport.com/confluence/display/help/Identification+of+DRs%2C+ADRs%2C+and+Agents or

https://ccdsupport.com/confluence/display/help/Changing+DR+and+ADR

# Adding Users to an Existing Facility

| HOME FACILITY REGIST                  | RATION FACILITY MANAGEMENT                                                                                                  | DATA REPORTING                                                                                                    | Electronic Greenhouse Gas<br>Reporting Tool                                             |
|---------------------------------------|----------------------------------------------------------------------------------------------------|----------------------------------------------------------------------------------------------------|-----------------------------------------------------------------------------------------|
| MY FACILITIES                         | TY SUMMARY                                                                                                    |                                                                                                    | Hello, G Potemkin   My Profile   Logo                                                   |
| e-GGRT Help About Facility Management | e-GGRT 101 Facility (GHGR<br>Facility Summary                                                                               | P ID: 525542)                                                                                                    |                                                                                         |
|                                       | "Facility Profile" information, the I                                                                                       | ding upon your role, you can make changes to the<br>Designated Representative (DR) and Alternate<br>R), and to your Agents if you are a DR or ADR. | Certificate of Representation Signed<br>and Complete: No further action is<br>required. |
|                                       | Facility Representatives                                                                                                    |                                                                                                    | Certificate of Representation                                                           |
|                                       | Designated Representative                                                                                                   | G Potemkin                                                                                                    | Agents (for this facility)                                                              |
|                                       | Alternate Designated                                                                                                    | M Humoart                                                                                                    |                                                                                         |
|                                       | Representative                                                                                                    | M Huppert                                                                                                    |                                                                                         |
|                                       | Representative                                                                                                    | Representative and edit the Facility Profile at the san<br>st change the Facility Representative who, after                                        | ne Add Agent Remove select                                                              |
|                                       | Representative<br>You cannot change a Facility F<br>time. If you need to do both first                                      | Representative and edit the Facility Profile at the san<br>st change the Facility Representative who, after                                        | Add Agent 🚬 🗱 Remove select                                                             |
|                                       | Representative<br>You cannot change a Facility F<br>time. If you need to do both first<br>accepting their role, can edit th | Representative and edit the Facility Profile at the san<br>st change the Facility Representative who, after                                        | ne Add Agent Remove select                                                              |

- DR, ADR, or Agents can nominate a new DR
- DR can nominate an ADR
- Only a DR or ADR can nominate / delegate to an agent

## Adding Users to an Existing Facility: Using Your Invitation Code

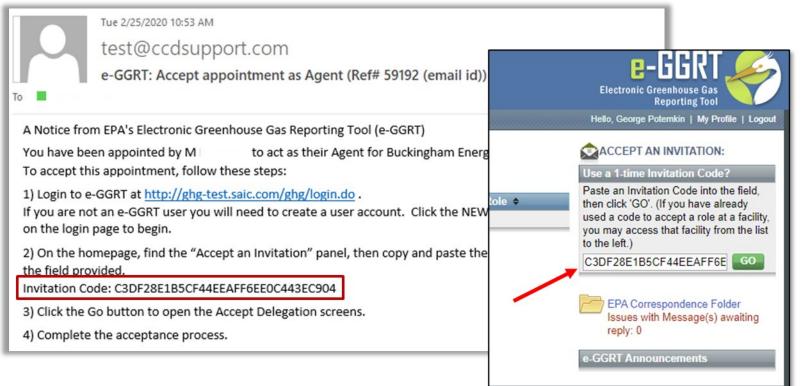

- Once your nomination is approved by EPA you will receive an invitation code by e-mail
- Log into e-GGRT and paste the invitation code into the 'Accept An Invitation' box on the e-GGRT Home page, and click 'Go'
- Accept your role, e-Sign your agreements, and you will gain access to your facility

#### For more information visit:

https://ccdsupport.com/confluence/display/help/About+e-GGRT+Home#Aboute-GGRTHome-AcceptanInvitation

### Setting up a New Facility

| HOME FACILITY REGISTR | nental Protection                                                                                                    | Electronic Greenhouse Gas<br>Reporting Tool<br>SSIGNMENTS Hello, George Potemkin   My Profile   Logout                                                                                                    |
|-----------------------|----------------------------------------------------------------------------------------------------|----------------------------------------------------------------------------------------------------|
| ⑦ e-GGRT Help         | In e-GGRT<br>PLEASE <u>DO NOT</u> RE-REGISTER A FACILITY OR S<br>Changes in ownership and/or representation should or<br>Using e-GGRT's Facility Management tools, either the<br>Owners and Operators, which will create a new, update<br>wholesale change in representation is required, the ord<br>DR. If you are part of the new representation team, ard<br>contact the e-GGRT Help Desk for assistance.<br>PLEASE <u>DO NOT</u> RE-REGISTER A FACILITY THAT<br>If you know a facility is already registered in e-GGRT,<br>should not re-register it. Note, any data entered or sub-<br>the originally registered version of the facility.<br>If you are unsure, the first registration step consists of<br>among the results, you should not proceed with regist | A facilities or suppliers not previously registered<br>SUPPLIER DUE TO CHANGES IN OWNERSHIP OR REPRESENTATION!<br>only be made by a representative currently associated with it in e-GGRT.<br>the Designated Representative (DR) or Alternate (ADR) can edit the list of<br>ated Certificate of Representation per 40 CFR 98.4(h). In the event a<br>outgoing DR, ADR, or Agent(s) can initiate this change by appointing the new<br>and the old representation is unable or unwilling to initiate this change, please<br><b>CTHAS ALREADY REPORTED GHG DATA VIA E-GGRT!</b><br>The specially one that has already submitted an Annual GHG Report, you<br>ubmitted on a duplicate facility may have to be re-entered and re-submitted on<br>of a facility or supplier search based on ZIP Code. If you find your facility<br>stration. If you require access to that facility or supplier as a representative<br>in for the facility in e-GGRT can appoint you to the appropriate role. If you<br>the e-GGRT Help Desk for assistance. |

If you have a question please contact the Help Desk

https://ccdsupport.com/confluence/display/help/Contact+the+e-GGRT+Help+Desk

## **Entering Your Emissions**

• Click on the Data Reporting tab

| OME FACILITY REGISTRA       | TION FACIL                | ITY MANAGEMENT DATA REPORTING                                               |                              | Electronic Greenhouse<br>Reporting           |                  |
|-----------------------------|---------------------------|-----------------------------------------------------------------------------|------------------------------|----------------------------------------------|------------------|
|                             |                           |                                                                             |                              | Hello, Marty Huppert                         | My Profile   Log |
| e-GGRT Help                 | e-GGRT                    | Greenhouse Gas Data Reporting                                               | (2022)                       |                                              |                  |
| · · ·                       | Select Facili             |                                                                             | ()                           |                                              |                  |
| neral Reporting Information |                           |                                                                             |                              |                                              |                  |
| out the Data Reporting Tab  |                           | GHG DATA REPORTING                                                          |                              | Batch XML Upload<br>Batch Review and Certifi | antion           |
|                             | Use this pa               | ge to access the annual reports for each of your facil                      | ny(c) and cappilor(c).       | REPORTING YEAR                               | cation           |
|                             | The page d                | efaults to the most recent reporting year, but you can                      | access previous              |                                              |                  |
|                             | years by us               | ing the REPORTING YEAR drop down menu and cli                               | cking GO.                    | 2022                                         | ✓ G0             |
|                             |                           |                                                                             |                              |                                              |                  |
|                             | FACILITIES                | EXPECTED TO REPORT for 2022 <sup>1</sup>                                    |                              |                                              |                  |
|                             | GHGRP ID                  | Facility or Supplier 🗢                                                      | Annual Reporting<br>Status + | Open EPA<br>Correspondence                   |                  |
|                             | 529417                    | MHReporter Test MultiSubpart 2 (Rivervale, NJ)                              | Not generated                | View Issue                                   | OPE              |
|                             | 537757                    | Test Facility MLH Production Test 420 Fort Worth<br>Syncline (Santuary, TX) | Not generated                | none                                         | OPE              |
|                             | 544405                    | MLH Test Facility (Olde Tine, WA)                                           | Not generated                | none                                         | OPE              |
|                             | 544406                    | Foghorn Test Facility (Washington, DC)                                      | Not generated                | none                                         | OPE              |
|                             | 567521                    | Test Facility 2 for User (Carlstown, CA)                                    | Not generated                | none                                         | OPE              |
|                             |                           |                                                                             |                              |                                              |                  |
|                             | FACILITIES                | NOT EXPECTED TO REPORT for 2022 <sup>1</sup>                                |                              |                                              |                  |
|                             | CUCDDID                   | Facility of Supplier                                                        | Reason for Not               | Open EPA                                     |                  |
|                             | GHGRP ID<br>No facilities | Facility or Supplier                                                        | Reporting                    | Correspondence                               |                  |
|                             | NO facilities             | iouria.                                                                     |                              |                                              |                  |

### **Current Reporting Year or Back Years**

### Select the reporting year and click "Go"

#### e-GGRT Greenhouse Gas Data Reporting (2022)

Select Facility

| Use this pa      | ge to access the annual reports for each of your facili                                                    |                              | Batch Review and Certification |
|------------------|----------------------------------------------------------------------------------------------------|------------------------------|--------------------------------|
|                  | lefaults to the most recent reporting year, but you can<br>sing the REPORTING YEAR drop down menu and clie | access previous              | REPORTING YEAR                 |
| ACILITIES        | EXPECTED TO REPORT for 2022 <sup>1</sup>                                                                   |                              | 2021<br>2020                   |
| GHGRP ID         | Facility or Supplier 🗢                                                                                     | Annual Reporting<br>Status ¢ | 2019<br>2018                   |
| 529417           | MHReporter Test MultiSubpart 2 (Rivervale, NJ)                                                             | Not generated                | 2017<br>2016                   |
| 537757           | Test Facility MLH Production Test 420 Fort Worth<br>Syncline (Santuary, TX)                                | Not generated                | 2015<br>2014                   |
|                  | MLH Test Facility (Olde Tine, WA)                                                                          | Not generated                | 2013                           |
| 544405           | MEIT fest facility (Olde fille, WA)                                                                        |                              |                                |
| 544405<br>544406 | Foghorn Test Facility (Washington, DC)                                                                     | Not generated                | 2012<br>2011                   |

#### FACILITIES NOT EXPECTED TO REPORT for 2022<sup>1</sup>

| GHGRP ID             | Facility or Supplier | Reason for Not<br>Reporting | Open EPA<br>Correspondence |  |
|----------------------|----------------------|-----------------------------|----------------------------|--|
| No facilities found. |                      |                             |                            |  |

<sup>1</sup> If EPA's expectation is incorrect for any facility, use the blue OPEN button to access its Facility or Supplier Overview screen; then see the AN ANNUAL REPORT IS or IS NOT EXPECTED section for more information about changing the Facility or Supplier's reporting status. GO

OPEN

OPEN OPEN OPEN

# Select the Facility

### • Click 'Open' next to the facility of interest

#### e-GGRT Greenhouse Gas Data Reporting (2022)

Select Facility

#### ANNUAL GHG DATA REPORTING

Use this page to access the annual reports for each of your facility(s) and supplier(s).

The page defaults to the most recent reporting year, but you can access previous years by using the REPORTING YEAR drop down menu and clicking GO.

#### Batch XML Upload Batch Review and Certification

GO

~ |

REPORTING YEAR

2022

#### FACILITIES EXPECTED TO REPORT for 2022<sup>1</sup>

| GHGRP ID | Facility or Supplier 🗢                                                      | Annual Reporting<br>Status 🕈 | Open EPA<br>Correspondence |      |
|----------|-----------------------------------------------------------------------------|------------------------------|----------------------------|------|
| 529417   | MHReporter Test MultiSubpart 2 (Rivervale, NJ)                              | Not generated                | View Issue                 | OPEN |
| 537757   | Test Facility MLH Production Test 420 Fort Worth<br>Syncline (Santuary, TX) | Not generated                | none                       | OPEN |
| 544405   | MLH Test Facility (Olde Tine, WA)                                           | Not generated                | none                       | OPEN |
| 544406   | Foghorn Test Facility (Washington, DC)                                      | Not generated                | none                       | OPEN |
| 567521   | Test Facility 2 for User (Carlstown, CA)                                    | Not generated                | none                       | OPEN |

#### FACILITIES NOT EXPECTED TO REPORT for 2022<sup>1</sup>

| GHGRP ID             | Facility or Supplier | Reason for Not<br>Reporting | Open EPA<br>Correspondence |  |  |
|----------------------|----------------------|-----------------------------|----------------------------|--|--|
| No facilities found. |                      |                             |                            |  |  |
|                      |                      |                             |                            |  |  |

<sup>1</sup> If EPA's expectation is incorrect for any facility, use the blue OPEN button to access its Facility or Supplier Overview screen; then see the AN ANNUAL REPORT IS or IS NOT EXPECTED section for more information about changing the Facility or Supplier's reporting status.

# Webform vs XML Submission

- e-GGRT accepts submissions prepared using application pages (webforms and XLSbased Reporting Forms) or submission as an XML package. Approximately 10% of reporters use the XML method
- e-GGRT's default is webforms. To do an XML submission, click 'Change' on the Facility Overview page and upload your xml file

|    | Facility's GHG Reporting Method: Data entry via e-GGRT web-forms (Change)                                                                                                    |
|----|----------------------------------------------------------------------------------------------------|
| UP | LOAD GHG ZIP and GENERATE REPORT                                                                                                    |
|    | Choose File No file chosen UPLOAD                                                                                                    |
| (  | Please upload only the annual GHG report (XML file). After uploading the annual GHG report file, the system will determine if it is necessary for you to upload a separate Inputs Verifier Tool xml file. |

- Please note that changing to the XML reporting method will delete any data previously entered for the reporting year
- For more information on XML reporting visit: <u>https://ccdsupport.com/confluence/display/help/XML+Reporting+Instructions</u>

### Notification to Discontinue Reporting and Notification for Not Submitting an Annual Report

- A reporting facility may discontinue Part 98 reporting under certain conditions
- For more information visit: <u>https://ccdsupport.com/confluence/display/help/Notification+to+Discontinue+Report</u> <u>rting+and+Notification+for+Not+Submitting+an+Annual+Report</u>

| YOUR REPORTING YE     | EAR 2022 STATUS                                                                                           |                                                                                                    |            |
|-----------------------|----------------------------------------------------------------------------------------------------|----------------------------------------------------------------------------------------------------|------------|
| EPA is expecting an a | nnual report for 2022 from this fa                                                                        | acility.                                                                                                    |            |
| Notify EPA that this  | facility or supplier will not subm                                                                        | it a Reporting Year 2022 annual report.                                                                                                    |            |
| Notify EPA that this  | facility or supplier will not subm                                                                        | it a Reporting Year 2023 annual report.                                                                                                    |            |
| NOTIFICATION 1        | TO DISCONTINUE REPORTING FOR I                                                                            | REPORTING YEAR 2022                                                                                                    |            |
| submit a report       | If this facility or supplier will not submit a report to EPA this year, you are required to notify EPA by |                                                                                                    |            |
|                       |                                                                                                    | REPORTING FOR REPORTING YEAR 2023                                                                                                    |            |
|                       | If this facility or supplier will not<br>submit a report next year, you are                               | Cessation of operations: All applicable GHG-emitting processes and operations of<br>operate in the 2022 calendar year.                                                                                           | eased to   |
|                       | required to notify EPA by selecting<br>the appropriate reason                                             | Change of operations: All applicable operations of the facility or supplier changed<br>and the processes or operations no longer meet the definition of the source catego<br>specified in an applicable subpart. |            |
|                       |                                                                                                    | O Facility has merged: The entire facility or supplier is merged into another facility of that already reports to the GHGRP.                                                                                     | r supplier |
|                       |                                                                                                    | O Exiting the program: The facility or supplier has reported below 15,000 metric ton:<br>CO2e/year for 3 consecutive years or below 25,000 mt CO2e/year for 5 consecutive<br>2022.                               |            |
|                       |                                                                                                    | Related FAQs                                                                                                    |            |
|                       | CANCE CANOCI                                                                                              |                                                                                                    |            |

# **Input Verifier Tools**

e-GGRT Inputs Verifier Tool

- Some subparts\* hold certain calculations inputs private by using the Input Verifier Tool (IVT)
- After you enter inputs you will be asked to save your inputs on your local computer. Each time you reopen e-GGRT you will need to re-load your saved inputs using this inputs file
- These input are used by e-GGRT to verify data but not submitted to EPA

| FACILITY'S INPUTS VER | FIER FILE (File History) | What is the Inputs Verifier File?                                                                                                    |
|-----------------------|--------------------------|----------------------------------------------------------------------------------------------------|
| Inputs Data Not Sav   | ed Last Saved File:      | A file has not yet been saved for this facility.<br>Be sure to use the "Save Inputs Data" link to<br>save a copy of your equation inputs data<br>before you log off as e-GGRT will not save or<br>store equation inputs data! |
| Rave Inputs Data      | Saved By (Date):         |                                                                                                    |

- For subpart C you have the option of using IVT or reporting your inputs in many cases
- For more information see: <u>https://ccdsupport.com/confluence/display/help/About+the+Inputs+Verifier+Tool</u>

\* Subparts C, F, G, H, K, N, O, P, Q, R, S U, V, X, Y, Z, AA, BB, CC EE, and GG use IVT

### e-GGRT Webforms vs Reporting Forms

- Depending on the subpart you are reporting e-GGRT will collect data:
  - using traditional web pages we call these webforms
  - using excel based forms which can be loaded offline and uploaded and read by e-GGRT – we call these Reporting Forms
- We will review these processes using a facility that reports Subpart C (Stationary Combustion) via webforms and Subpart W (Petroleum and Natural Gas Systems) via reporting forms

Download reporting forms at:

https://ccdsupport.com/confluence/display/help/Reporting+Form+Instructions

### Reporting with e-GGRT Webforms

- When you click the Data Reporting Tab, and click on a facility. You will start on the Facility Overview. This page is your starting point for reporting
- This page has a lot of capabilities and information. For more detail on the features available visit: <u>https://ccdsupport.com/confluence/display/help/Using+the+Facility+or+Su</u> <u>pplier+Overview+Page</u>

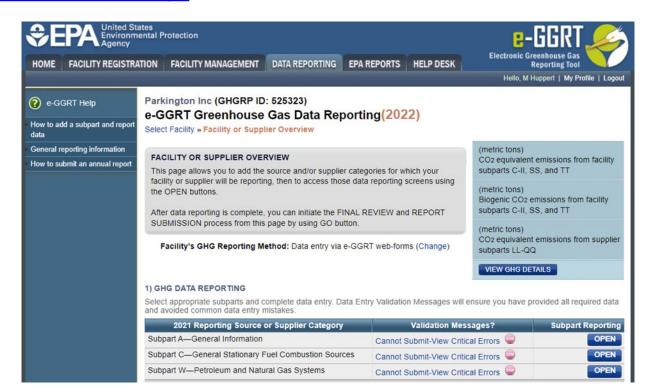

### e-GGRT Webforms: Subpart A

- All facilities must include Subpart A
- NAICS codes, Parent Company, Reporting Dates, and Methodology change explanation
- No significant changes to Subpart A other than NAICS codes

#### **MLH Test Facility**

#### Facility Reporting Information (2022)

Select Facility » Facility or Supplier Overview » Subpart A

#### SUBPART A - GENERAL INFORMATION

Each facility or supplier must report the names and percentage ownership of all highest-level United States parent companies, the dates covered by the report, and the North American Industry Classification System (NAICS) Code(s) representing the facility or supplier's principal production or activity. For facilities and suppliers that submitted an annual GHG report last year, the NAICS code and parent company tables are prepopulated with the information you provided in your report last year. Please review all prepopulated fields and update any information that is no longer current. To edit a NAICS code or parent company, click on the NAICS code or parent company name. Click on X symbol to delete a NAICS code or parent company.

Direct emitters (i.e., facilities reporting under subparts C through II, SS and TT) must indicate whether their report includes emissions from cogeneration units and whether the facility has a Department of Energy (DOE) or EPA's Clean Air Markets Division (CAMD) plant code.

If you changed the calculation methodology during the report year, then you must enter a brief explanation of the changes made and the subpart to which they apply (e.g., "Subpart NN: Changed from Methodology 1 to Methodology 2"). Leave this field blank if no changes to the calculation methodology were made during the reporting year.

#### NAICS CODES

| NAICS Code       | Description            | Relevance | Delete |
|------------------|------------------------|-----------|--------|
| 🔯 211130         | Natural Gas Extraction | Primary   | ×      |
| ADD a NAICS Code |                        |           |        |

#### U.S. PARENT COMPANIES

| Parent Company         | Address                               | % of Ownership | Delete |
|------------------------|---------------------------------------|----------------|--------|
| MLH Resources          | 2020 Old Fountain Dr, Mello, LA 92043 | 100.00         | ×      |
| + ADD a Parent Company |                                       | Total: 100.00  |        |

| GHG report start date:* | 01/01/2021 |  |
|-------------------------|------------|--|
| GHG report end date:*   | 12/31/2021 |  |

## NAICS codes that are discontinued

- For Reporting Year 2022 27 NAICS codes have been discontinued<sup>\*</sup>
- In these cases facilities that used that NAICS code in RY2021 will have to select a new NAICS code for RY2022.
- 284 facilities that used these codes last year will have to select a replacement NAICS code.
- If you encounter the validation message below you should use the search feature at <u>https://www.census.gov/naics/</u> to find the appropriate code.

NAICS CODE VALIDATION MESSAGES

| Validation Type <sup>1</sup> | ID <sup>2</sup> | NAICS Code | Message <sup>3</sup>                                                                           |
|------------------------------|-----------------|------------|------------------------------------------------------------------------------------------------|
| Data Completeness            | A500 💿          |            | NAICS code: Please enter a primary NAICS code for the facility. This data element is required. |

- Subpart AA, FF, and QQ facilities were most impacted.
- For more detail please visit our help content at <u>https://ccdsupport.com/confluence/display/help/NAICS+codes</u> <u>+that+have+been+discontinued</u>

\* RY2017 – RY2021 re-submittals may continue to use the old NAICS codes

### e-GGRT Webforms: Subpart C

- Starting with a simple Subpart C example
  - This is an example of a facility that had reported in RY2020. Units and fuels have been carried over
- Start by clicking on "Open" next to Subpart C

#### 1) GHG DATA REPORTING

Select appropriate subparts and complete data entry. Data Entry Validation Messages will ensure you have provided all required data and avoided common data entry mistakes.

| Validation Messages?                 | Subpart Reporting                  |
|--------------------------------------|------------------------------------|
| Cannot Submit-View Critical Errors   | OPEN                               |
| Cannot Submit-View Critical Errors 👜 | OPEN                               |
| Cannot Submit-View Critical Errors 👜 | OPEN                               |
|                                      | Cannot Submit-View Critical Errors |

ADD or REMOVE Subparts

Stop signs indicate that a subpart has at least one critical error preventing submission. In this case we haven't provided any data yet and e-GGRT thinks that's a critical error <sup>(2)</sup> We will discuss validation messages later in the presentation

## e-GGRT Webforms: Subpart C

- Each subpart has a subpart landing page customized to that subpart's requirements
- The subpart C landing page is shown below

#### **Buckingham Energy**

#### Subpart C: General Stationary Fuel Combustion (2022)

Subpart C Overview

#### OVERVIEW OF SUBPART C REPORTING REQUIREMENTS

Subpart C requires affected facilities to report annual carbon dioxide (CO<sub>2</sub>), methane (CH<sub>4</sub>), and nitrous oxide (N<sub>2</sub>O) emissions from each stationary combustion unit. First, use this page to identify each stationary combustion reporting *configuration* (reporting options listed in 40 CFR 98.36) and then enter fuel usage and related information required by subpart C for each configuration.

For additional information about subpart C reporting, please use the e-GGRT Help link(s) provided.

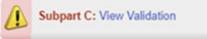

#### CONFIGURATION SUMMARY

| Operational <sup>1</sup> | Configuration Name or ID | Configuration Type                 | Use IVT? | Status <sup>2</sup> |      | Delet |
|--------------------------|--------------------------|------------------------------------|----------|---------------------|------|-------|
|                          | Diler 1                  | Single Unit Using Tiers 1, 2, or 3 | No       | Incomplete          | OPEN | ×     |
|                          | CP-Comfort Heaters       | Common Pipe                        | No       | Incomplete          | OPEN | ×     |

★ Facility Overview

#### For more information visit:

https://ccdsupport.com/confluence/display/help/Subpart+C+-+General+Stationary+Fuel+Combustion+Sources

## e-GGRT Webforms: Subpart C

#### CONFIGURATION SUMMARY

| Operational <sup>1</sup> | Configuration Name or ID | Configuration Type                 | Use IVT? | Status <sup>2</sup> |      | Delete |  |
|--------------------------|--------------------------|------------------------------------|----------|---------------------|------|--------|--|
| <b></b>                  | Diler 1                  | Single Unit Using Tiers 1, 2, or 3 | No       | Incomplete          | OPEN | ×      |  |
|                          | CP-Comfort Heaters       | Common Pipe                        | No       | Incomplete          | OPEN | ×      |  |
| 🕂 Add a Config           | Add a Configuration      |                                    |          |                     |      |        |  |

★ Facility Overview

- This facility has two Subpart C units: a coal boiler and comfort heating units burning natural gas
- These units and fuels have been carried over from RY2020 so we just need to add the RY2021 emissions inputs
- Start by clicking 'Open' next to each configuration

#### FUEL-SPECIFIC EMISSIONS

Use this page to enter the annual greenhouse gas emissions information for this fuel. The user is required to enter CO<sub>2</sub>, CH<sub>4</sub>, N<sub>2</sub>O, equation inputs, sampling frequency and missing data information (as applicable) for each fuel type. For additional information about the data collected on this page, please use the e-GGRT Help link(s) provided.

93,225.9 (metric tons) CO2 equivalent emissions from facility subparts C-II, SS, and TT

3,788.0 (metric tons) Biogenic CO<sub>2</sub> emissions from facility subparts C-II, SS, and TT

0.0 (metric tons) CO2 equivalent emissions from supplier subparts LL-QQ

VIEW GHG DETAILS

| Boiler 1                           |                                                                                                    |
|------------------------------------|----------------------------------------------------------------------------------------------------|
| Single Unit Using Tiers 1, 2, or 3 |                                                                                                    |
| Bituminous (Coal and Coke)         |                                                                                                    |
| 01/01/2019 - 12/31/2019            |                                                                                                    |
|                                    | Boiler 1<br>Single Unit Using Tiers 1, 2, or 3<br>Bituminous (Coal and Coke)<br>01/01/2019 - 12/31/2019 |

#### EQUATION C-2A/C-9A INPUTS

| Mass of solid fuel combusted<br>(Input to Equations C-2a and C-    | 65381 (short tons/year)                                                                                                    |
|--------------------------------------------------------------------|----------------------------------------------------------------------------------------------------|
| 9a)                                                                |                                                                                                    |
| High heat value of the fuel used<br>(Input to Equation C-2a and C- | Enter annual average high heat value, if the results of sampling are received less frequently<br>than monthly in accordance with 98.33(a)(2)(ii)(B)                                                                                         |
| 9a)                                                                | <ul> <li>Use Equation C-2b to calculate a weighted annual average high heat value of the fuel. This option is required if the results of sampling are received monthly or more frequently, in accordance with 98.33(a)(2)(ii)(A)</li> </ul> |
|                                                                    | 0.18 (mmBtu/short ton)                                                                                                    |
| Emission factor for CH4 (Input to                                  | Default CH4 emission factor for the fuel (0.011 kg CH4/mmBtu)                                                                                                    |
| Equation C-9a)                                                     | <ul> <li>Use alternate CH4 emission factor (0.001 kg CH4/mmBtu) - for facilities within the IPCC<br/>"Energy Industry" category</li> </ul>                                                                                                  |

EQUATION C-2a SUMMARY AND RESULT

#### CO2=1x10-3 × Fuel × HHV × EF

Hover over an element in the equation above to reveal a definition of that element.

| Fuel-specific default emission<br>factor for CO2 (Input to Equation<br>C-9a)                                                        | 93.28 (kg CO <sub>2</sub> /mmBtu) |  |
|----------------------------------------------------------------------------------------------------|-----------------------------------|--|
| Annual CO <sub>2</sub> emissions from<br>combustion of the specified fuel<br>(include both biogenic and non-<br>biogenic emissions) | 1097.7731 (metric tons)           |  |
| Enter/Report Alternate Result                                                                                                    |                                   |  |

### e-GGRT Webforms: Subpart C

- E-GGRT will lead through each of the required data items
- As you enter data your totals in the calculator panel will update

|                                                                             | $CH_4 \text{ or } N_2O = 1 \times 10^{-3} \times HHV$ | × EF × Fuel                   |                         |
|-----------------------------------------------------------------------------|-------------------------------------------------------|-------------------------------|-------------------------|
|                                                                             | Hover over an element in the eq                       | uation above to reveal a defi | nition of that element. |
| Fuel-specific default emission<br>actor for CH4 (Input to Equation<br>C-9a) | 0.                                                    | )11 (kg CH4/mmBtu)            |                         |
| Annual CH4 emissions from<br>combustion of the specified fuel               | 0.1                                                   | (metric tons)                 |                         |
| Enter/Report Alternate Result                                               |                                                       |                               |                         |
| Fuel-specific default emission<br>actor for N2O (Input to Equation<br>C-9a) | 0.0                                                   | 16 (kg N2O/mmBtu)             |                         |
| Annual N2O emissions from<br>combustion of the specified fuel               | 0.0                                                   | 188 (metric tons)             |                         |
| Enter/Report Alternate Result                                               |                                                       |                               |                         |
| O2 EQUIVALENT EMISSIONS<br>CO2 equivalent value for Annual<br>CH4 emissions |                                                       | 3.2 (metric tons)             |                         |
| CO2 equivalent value for Annual<br>CH4 emissions                            |                                                       | 3.2 (metric tons)             |                         |
| CO2 equivalent value for Annual<br>N2O emissions                            |                                                       | 5.6 (metric tons)             |                         |
| HV SUBSTITUTE DATA INFORMA                                                  | ATION                                                 |                               |                         |
| Identify each month for which                                               | January                                               | February                      | March                   |
| the monthly HHV value is<br>calculated using one or more                    | April                                                 | May                           | June                    |
| substitute data values                                                      | July                                                  | August                        | September               |
|                                                                             | October                                               | November                      | December                |
|                                                                             | Monthly •                                             |                               |                         |

e-GGRT Webforms: Subpart C

- If you disagree with e-GGRT's calculations, you can enter / report alternate values
- After entering your data, click 'Save'
- Continue work through each of the data entry screens until each of your units are complete

## Expanded CAMD pre-population

- Reporters under the Clean Air Market Division (CAMD) program (CFR Part 75) will now have more of their data imported from CAMD to e-GGRT.
- Where unit name and reporting methodologies in CAMD match e-GGRT, e-GGRT will pre-populate both unit level CO2 emissions, fuel-level heat input data, and calculate fuel-level CH4 and N2O emissions based on heat input.
- Users that qualify will only have to provide their biogenic emissions and missing data numbers to complete Subpart D.

| Unit/Stack/Pipe ID UNIT 1                                                 |                      |
|---------------------------------------------------------------------------|----------------------|
| Description THIS IS A T                                                   | EST                  |
| Part 75 CO2 Methdology Appendix G                                         | Equation G-1         |
| Calculation Methodology 01/01/2022<br>Period                              | - 12/31/2022         |
| TOTAL ANNUAL CO2 MASS EMIS                                                | SIONS                |
|                                                                           |                      |
| Annual CO2 emissions                                                      | 45455 (short tons)   |
| including biomass (report emissions<br>exactly as reported under Part 75) |                      |
|                                                                           |                      |
| Annual CO2 emissions<br>including biomass                                 | 1230.3 (incuto tons) |
|                                                                           |                      |
| Total biogenic CO2 mass emissions                                         | (metric tons)        |
| SSING DATA INFORMATION                                                    |                      |
| otal number of source operating hours                                     | (hours)              |
| in the reporting year that fuel carbon                                    |                      |
|                                                                           |                      |

CAMD EPA has attempted to synchronize the information on this form with data already reported to EPA via the CAMD Business 34 System (CBS).

# **Excel Reporting Form Example**

- Let's take a look at a reporting form subpart
- Subpart W is the most commonly used reporting form
- Start by downloading the Excel reporting form

Subpart W: Petroleum and Natural Gas Systems (2022) Subpart Overview

#### OVERVIEW OF SUBPART REPORTING REQUIREMENTS

Subpart W requires affected facilities to report CO<sub>2</sub>, CH<sub>4</sub>, and N<sub>2</sub>O emissions from onshore and offshore petroleum and natural gas production. If you are subject to other subparts (e.g. Subpart C) you should return to the Facility Overview page, select the appropriate subpart(s), and complete the data reporting requirements of each subpart. To satisfy the Subpart W reporting requirements you will first download the Subpart W reporting form(s). Use the link provided to access the form(s) and find instructions for completing those forms. Next, you will upload the completed form(s) and e-GGRT will validate the data contained within them. Use the "View Validation" link to review any issues found in your reporting forms. If necessary, make any revisions necessary to your reporting forms and upload the revised reporting forms.

For additional information about Subpart W reporting, please use the e-GGRT Help link(s) provided.

(metric tons) CO2 equivalent emissions from facility subparts C-II, SS, and TT

(metric tons) Biogenic CO2 emissions from facility subparts C-II, SS, and TT

(metric tons) CO2 equivalent emissions from supplier subparts LL-QQ

VIEW GHG DETAILS

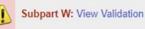

| <br>G Reporting |                   |  |  |
|-----------------|-------------------|--|--|
|                 |                   |  |  |
| _               |                   |  |  |
|                 | W INTEGRATED REPO |  |  |

Download reporting forms at:

https://ccdsupport.com/confluence/display/help/Reporting+Form+Instructions

# **Excel Reporting Form Example**

- Let's take a look at a reporting form
- These are formatted, dynamic excel workbooks
- Use the Radio buttons and fill in data in the blue spaces. Cells will enable or disable depending on the data you enter

#### Subpart W: Petroleum and Natural Gas Systems

Version R.09

Updated: 10/5/2019

1.) Select the applicable industry segment for this workbook:

Note: One workbook must be submitted for each industry segment. If your facility is required to report emissions under more than one industry segment, a workbook should be filled out for each industry segment under which that facility falls.

- Offshore petroleum and natural gas production [98.230(a)(1)]
   Onshore petroleum and natural gas production [98.230(a)(2)]
- Onshore petroleum and natural gas production [9
   Onshore natural gas processing [98.230(a)(3)]
- O Onshore natural gas transmission compression [98.230(a)(4)]
- Underground natural gas storage [98.230(a)(5)]
- Liquefied natural gas (LNG) storage [98.230(a)(6)]
- LNG import and export equipment [98.230(a)(7)]
- Natural gas distribution [98.230(a)(8)]
- Onshore petroleum and natural gas gathering and boosting [98.230(a)(9)]
- Onshore natural gas transmission pipeline [98.230(a)(10)]

2.) Fill out the following table with general information about this facility:

| Facility Name:                 |  |
|--------------------------------|--|
| GHGRP ID:                      |  |
| Reporting Period:<br>Comments: |  |
| Comments:                      |  |
|                                |  |

# **Excel Reporting Form Example**

- Depending on your selections certain tables will be enabled (blue) or disabled (black) as shown below
- For more help on the Subpart W reporting forms and requirements visit: <u>https://ccdsupport.com/confluence/display/help/Subpart+W+-</u> <u>+Petroleum+and+Natural+Gas+Systems</u>

| Table AA.8. Natural Gas Distribution as per [98.236(aa                                                                                            | 101                                                                                                    |                                                                                                    |                                                                                                    |                                                                                                    |                                                                                                    |                                                                                                    |
|----------------------------------------------------------------------------------------------------|----------------------------------------------------------------------------------------------------|----------------------------------------------------------------------------------------------------|----------------------------------------------------------------------------------------------------|----------------------------------------------------------------------------------------------------|----------------------------------------------------------------------------------------------------|----------------------------------------------------------------------------------------------------|
| Table AA.0. Natural Cas Distribution as per [30.230(aa                                                                                            | 1(5)]                                                                                                    |                                                                                                    |                                                                                                    |                                                                                                    |                                                                                                    | RETURN TO TOP                                                                                                    |
|                                                                                                    |                                                                                                    |                                                                                                    |                                                                                                    |                                                                                                    |                                                                                                    |                                                                                                    |
| Quantity of natural gas received at all custody<br>transfer stations in the calendar year<br>(thousand standard cubic feet)<br>[98.236(aa)(9)(i)] | Quantity of natural gas<br>withdrawn from in-<br>system storage in the<br>calendar year<br>(thousand standard cubic<br>feet)<br>[98.236(aa)(9)(ii)] | Quantity of natural gas added to in-<br>system storage in the calendar year<br>(thousand standard cubic feet)<br>[98.236(aa)(9)(iii)] | Quantity of natural gas<br>delivered to end users<br>(thousand standard cubic<br>feet)<br>[98.236(aa)(9)(iv)] | Quantity of natural gas<br>transferred to third parties<br>such as other LDCs or pipelines<br>(thousand standard cubic feet)<br>[98.236(aa)(9)(v)] | Quantity of natural<br>gas consumed by<br>the LDC for<br>operational<br>purposes<br>(thousand standard<br>cubic feet)<br>[98.236(aa)(9)(vi)] | Estimated quantity of gas<br>stolen in the calendar year<br>(thousand standard cubic feet)<br>[98.236(aa)(9)(vii)] |
|                                                                                                    |                                                                                                    |                                                                                                    |                                                                                                    |                                                                                                    |                                                                                                    |                                                                                                    |
|                                                                                                    |                                                                                                    |                                                                                                    |                                                                                                    |                                                                                                    |                                                                                                    |                                                                                                    |
| Table AA.9. Onshore petroleum and natural gas gathe                                                                                               | ring and boosting as per [9                                                                                                    | 8.236(aa)(10)]                                                                                                    |                                                                                                    | RETURN TO TOP                                                                                                    |                                                                                                    |                                                                                                    |
|                                                                                                    |                                                                                                    |                                                                                                    |                                                                                                    | RETURN TO TOP                                                                                                    |                                                                                                    |                                                                                                    |
|                                                                                                    |                                                                                                    |                                                                                                    |                                                                                                    |                                                                                                    | 1                                                                                                    |                                                                                                    |
|                                                                                                    |                                                                                                    |                                                                                                    |                                                                                                    | Quantity of all hydrocarbon                                                                                                    |                                                                                                    |                                                                                                    |
|                                                                                                    |                                                                                                    |                                                                                                    |                                                                                                    | liquids transported to a natural                                                                                                    |                                                                                                    |                                                                                                    |
|                                                                                                    | Quantity of gas received                                                                                                    | Quantity of gas transported to a<br>natural gas processing facility, a                                                                |                                                                                                    | gas processing facility, a<br>natural gas transmission                                                                                             |                                                                                                    |                                                                                                    |
|                                                                                                    | by the gathering and                                                                                                    | natural gas transmission pipeline, a                                                                                                  | Quantity of all hydrocarbon                                                                                   |                                                                                                    |                                                                                                    |                                                                                                    |
|                                                                                                    | boosting facility in the                                                                                                    | natural gas distribution pipeline, or                                                                                                 | liquids received by the                                                                                       | distribution pipeline, or another                                                                                                    |                                                                                                    |                                                                                                    |
|                                                                                                    | calendar year                                                                                                    | another gathering and boosting                                                                                                    | gathering and boosting                                                                                        | gathering and boosting facility                                                                                                    |                                                                                                    |                                                                                                    |
| Select the basin associated with this facility                                                                                                    | (thousand standard cubic feet)                                                                                                    | facility in the calendar year<br>(thousand standard cubic feet)                                                                       | facility in the calendar year<br>(barrels)                                                                    | in the calendar year<br>(barrels)                                                                                                    |                                                                                                    |                                                                                                    |
| Select the basin associated with this facility                                                                                                    | ieet)                                                                                                    | (inousanu standard cubic leet)                                                                                                    | (barrels)                                                                                                    | (Darreis)                                                                                                    |                                                                                                    |                                                                                                    |
| [98.236(a)(9)]                                                                                                    | [98.236(aa)(10)(i)]                                                                                                    | [98.236(aa)(10)(ii)]                                                                                                    | [98.236(aa)(10)(iii)]                                                                                         | [98.236(aa)(10)(iv)]                                                                                                    |                                                                                                    |                                                                                                    |
|                                                                                                    |                                                                                                    |                                                                                                    |                                                                                                    |                                                                                                    |                                                                                                    |                                                                                                    |

# **Excel Reporting Form Example**

- Once you complete your form, go back to e-GGRT and upload the form
- e-GGRT will read the data out of your reporting form
- If you have errors e-GGRT will report these issues back to your as validation messages

Subpart W: Petroleum and Natural Gas Systems (2022) Subpart Overview

### OVERVIEW OF SUBPART REPORTING REQUIREMENTS

Subpart W Reporting Form RY2019 Segment9.xls

Subpart W requires affected facilities to report CO<sub>2</sub>, CH<sub>4</sub>, and N<sub>2</sub>O emissions from onshore and offshore petroleum and natural gas production. If you are subject to other subparts (e.g. Subpart C) you should return to the Facility Overview page, select the appropriate subpart(s), and complete the data reporting requirements of each subpart. To satisfy the Subpart W reporting requirements you will first download the Subpart W reporting form(s). Use the link provided to access the form(s) and find instructions for completing those forms. Next, you will upload the completed form(s) and e-GGRT will validate the data contained within them. Use the "View Validation" link to review any issues found in your reporting forms. If necessary, make any revisions necessary to your reporting forms and upload the revised reporting forms.

For additional information about Subpart W reporting, please use the e-GGRT Help link(s) provided.

VIEW GHG DETAILS

Date

February 17, 2020

M Huppert

Messages

93,225.9 (metric tons)

subparts C-II, SS, and TT

subparts C-II, SS, and TT

3,788.0 (metric tons)

0.0 (metric tons)

subparts LL-QQ

CO2 equivalent emissions from facility

Biogenic CO2 emissions from facility

CO2 equivalent emissions from supplier

SUBPART W SUMMARY INFORMATION FOR THIS FACILITY

1.) DOWNLOAD FORM

Subpart W GHG Reporting

2.) UPLOAD COMPLETED SUBPART W INTEGRATED REPORTING FORM

Choose File No file chosen

UPLOAD

Attached By

★ Facility Overview

\_ 8

Delete

×

# New - Subpart OO Pre-Population

- Importers and Exporters of Certain Fluorinated Gases will be able to pre-populate their Subpart OO form.
- In 2022 EPA initiated a program to phase down production and consumption of certain HFCs in the United States by using an HFC allowance allocation and trading program (CFR Part 84).

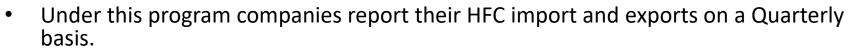

• EPA has provided a feature which aggregates these quarterly reports and prepopulates the corresponding Subpart OO form.

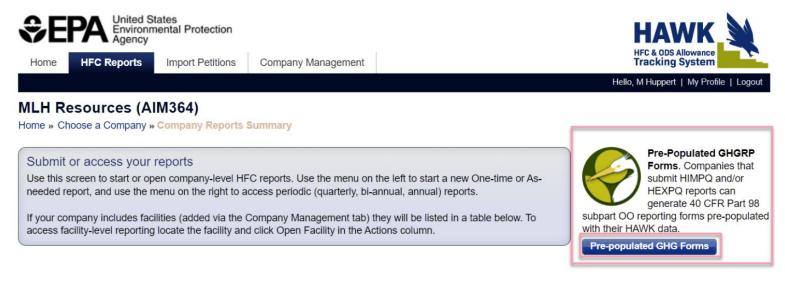

https://ccdsupport.com/confluence/display/help/Part+98+Reporting+Using+Imp orter+and+Exporter+Data+Pre-populated+from+HAWK

Tracking System

# Subpart OO Reporting for Facilities that Destroy Fluorinated GHGs and Fluorinated HTFs

- Facilities that destroy fluorinated GHGs and fluorinated HTFs at >= 25,000 MT CO2e per year are subject to reporting under Subpart OO.
- Free-standing F-GHG or F-HTF destruction facilities are included.
- There are both one-time and annual reporting requirements for these facilities.
- For annual reporting these facilities use the Onsite Destruction tab of the Subpart OO Reporting Form for Producers, Transformers, and Destroyers.

Part 3 - On-Site Destruction Information

Does your facility destroy F-GHGs or F-HTFs? [98.416(a)(3)

Instructions: Identify each F-GHG or F-HTF that was previously produced (as defined at 98.410(b), at any facility) and that was destroyed at your facility. For example, this may include quantities that are shipped to your facility by another facility for destruction and quantities that are returned to your facility for reclamation but are found to be irretrievably contaminated. Report all significant figures (including fractions of a metric ton, if applicable).

|              |              | stry number (CASRN)<br>not be found via SRS | Specify<br>E:                                 |
|--------------|--------------|---------------------------------------------|-----------------------------------------------|
|              |              | available, CASHN                            |                                               |
| [50.4 l0(a)( | 4 lo(a)( I)] |                                             |                                               |
|              |              |                                             |                                               |
|              |              |                                             |                                               |
|              |              |                                             |                                               |
|              | Offsite De   | Offsite Destruction f-GH                    | Offsite Destruction f-GHG List for Subpart OO |

\* see slides 62 – 72 for additional details

# Validation

- e-GGRT is set up to identify potential issues with your data as early as possible
- We try to give you all the feedback you need to get your data right prior to submission
- Validation messages include screen errors, critical errors, data quality messages, postgeneration messages

# Screen Errors

- Screen errors are associated with data elements required by e-GGRT to continue data entry
- When a screen error occurs it must be corrected before the data on that page can be saved
- On a webform the error message will appear on the page in yellow

### SCREEN ERRORS (fix or click CANCEL)

The maximum rated heat input capacity of an individual unit, or the highest maximum rated heat input capacity of any unit in the group (aggregation), or the highest maximum rated heat input capacity of any unit served by the common pipe. This data element is required.

 For a reporting form the error message will appear in yellow and prevent the successful upload of the reporting form to e-GGRT

# Validations

- e-GGRT will remind you if you have forgotten something or if your data is outside the expect range
- Click on the 'View Validation' link to see the messages

### Subpart C: General Stationary Fuel Combustion (2022)

Subpart C Overview

### OVERVIEW OF SUBPART C REPORTING REQUIREMENTS

Subpart C requires affected facilities to report annual carbon dioxide (CO<sub>2</sub>), methane (CH<sub>4</sub>), and nitrous oxide (N<sub>2</sub>O) emissions from each stationary combustion unit. First, use this page to identify each stationary combustion reporting *configuration* (reporting options listed in 40 CFR 98.36) and then enter fuel usage and related information required by subpart C for each configuration.

For additional information about subpart C reporting, please use the e-GGRT Help link(s) provided.

### CONFIGURATION SUMMARY

| Operational <sup>1</sup> | Configuration Name or ID | Configuration Type                 | Use IVT? | Status <sup>2</sup> |      | Delete |
|--------------------------|--------------------------|------------------------------------|----------|---------------------|------|--------|
|                          | Diler 1                  | Single Unit Using Tiers 1, 2, or 3 | No       | Complete            | OPEN | ×      |
|                          | CP-Comfort Heaters       | Common Pipe                        | No       | Incomplete          | OPEN | ×      |

Subpart C: View Validation

# Critical Errors and Data Quality Errors

- Validation message can reflect data quality issues as below. You may submit you reporting without correcting these type of messages
- Some validations must be corrected before you can submit. These critical validations, noted with the stop sign, usually reflect incomplete items or impossible values
- Click on the validation messages links. e-GGRT will open the page where this data can be corrected

| Validation Type <sup>1</sup> | ID <sup>2</sup> | Unit Name | Fuel Name  | Message <sup>3</sup>                                                                                                    |
|------------------------------|-----------------|-----------|------------|----------------------------------------------------------------------------------------------------|
| Data Quality                 | C498            | Boiler 1  | Bituminous | High heat value of the solid fuel. The value you have<br>provided is outside the EPA estimated range for this data<br>element. Please double check this value and the units of<br>measure and revise, if necessary. If you believe it to be<br>correct, please submit the value as is. |

### FUEL-LEVEL VALIDATION MESSAGES

### CONFIGURATION-LEVEL VALIDATION MESSAGES

| Validation Type <sup>1</sup> | ID <sup>2</sup> | Unit Name  | Message <sup>3</sup>                                                                    |
|------------------------------|-----------------|------------|-----------------------------------------------------------------------------------------|
| Data Completeness            | C143 👜          | CP-Comfort | Annual carbon dioxide emissions from combustion of all fossil fuels combined (if any of |
|                              |                 | Heaters    | the units burn fossil AND biomass). This data element is required.                      |

# **Excel Reporting Form Validation**

### Here is an example of a Subpart W validation message

### Subpart W: Petroleum and Natural Gas Systems (2022)

Subpart Overview » Validation Report

### SUBPART VALIDATION REPORT

This report contains a complete set of validation messages at the subpart level. Clicking the message text will redirect you to the screen that contains the field that generated the validation message. Fixing the validation messages below prior to submitting your report may avoid future correspondence from EPA.

Print-friendly version

### FACILITY-LEVEL VALIDATION MESSAGES

| Validation Type <sup>1</sup> | ID <sup>2</sup> | Message <sup>3</sup> |
|------------------------------|-----------------|----------------------|
| No facility-level validation | messages four   | ıd.                  |

### FILE-LEVEL VALIDATION MESSAGES

| Validation Type <sup>1</sup> | ID <sup>2</sup> | Details                                                                                                    | Message <sup>3</sup>                                                                                                    |
|------------------------------|-----------------|----------------------------------------------------------------------------------------------------|----------------------------------------------------------------------------------------------------|
| Data Quality                 | W9400V3         | Object Type: (d)<br>Acid Gas Removal<br>Units -<br>AcidGasRemovalD<br>ata<br>File Name:<br>Subpart W<br>Reporting<br>Form_RY2019_Se<br>gment9.xls | The sum of the reported feed rates for all AGR units in Table D.1 is greater than the total reported quantity of gas received by the facility in Table AA.9. Please check that the feed rates in Table D.1 are in million cubic feet per year and the quantity in Table AA.9 is in thousand standard cubic feet per year. If this is an error, please correct the values. If the values are correct, please submit the values as is. |

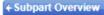

# Validation Messages

- If you believe a data quality validation message is incorrect and your data is correct you may submit with those messages present
- If you are unable to clear a validation message and believe e-GGRT is making an error please contact the GHGRP Help Desk:

https://ccdsupport.com/confluence/display/help/GHGRP+Help+Desk+Contact+Information

| FACILITY OR SUPPLIER OVERVIEW<br>This page allows you to add the source and/or supplier categories for which your                                                                                | 93,225.9 (metric tons)<br>CO2 equivalent emissions from facility<br>subparts C-II, SS, and TT                 |
|----------------------------------------------------------------------------------------------------|----------------------------------------------------------------------------------------------------|
| facility or supplier will be reporting, then to access those data reporting screens using<br>the OPEN buttons.<br>After data reporting is complete, you can initiate the FINAL REVIEW and REPORT | <b>3,788.0</b> (metric tons)<br>Biogenic CO <sub>2</sub> emissions from facility<br>subparts C-II, SS, and TT |
| SUBMISSION process from this page by using GO button.                                                                                                    | <b>0.0</b> (metric tons)<br>CO <sub>2</sub> equivalent emissions from supplier                                |
| Facility's GHG Reporting Method: Data entry via e-GGRT web-forms (Change)                                                                                                    | subparts LL-QQ                                                                                                |

### 1) GHG DATA REPORTING

Select appropriate subparts and complete data entry. Data Entry Validation Messages will ensure you have provided all required data and avoided common data entry mistakes.

| 2019 Reporting Source or Supplier Category           | Validation Messages? | Subpart Reporting |
|------------------------------------------------------|----------------------|-------------------|
| Subpart A—General Information                        | View Messages        | OPEN              |
| Subpart C—General Stationary Fuel Combustion Sources | View Messages        | OPEN              |
| Subpart W—Petroleum and Natural Gas Systems          | None                 | OPEN              |

# Submitting Your GHG Report

- Generate a Submission Package on the Facility Overview Page
- Click the "Go" button, e-GGRT will generate a submission package for your review

### 1) GHG DATA REPORTING

Select appropriate subparts and complete data entry. Data Entry Validation Messages will ensure you have provided all required data and avoided common data entry mistakes.

| 2019 Reporting Source or Supplier Category           | Validation Messages? | Subpart Reporting |
|------------------------------------------------------|----------------------|-------------------|
| Subpart A—General Information                        | View Messages        | OPEN              |
| Subpart C—General Stationary Fuel Combustion Sources | View Messages        | OPEN              |
| Subpart W—Petroleum and Natural Gas Systems          | None                 | OPEN              |

### + ADD or REMOVE Subparts

### 2) FINAL REVIEW and REPORT SUBMISSION

When all subparts are completed and Data Entry Validation Messages addressed to your satisfaction, you will be ready to perform a final verification review and submit an Annual Report.

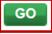

# Post Generation Messages

- Some validation checks compare data between subparts or between reporting years
- These checks can be only run once data entry is complete. So you will see the results of these checks after you click 'Go' to generate a submission package
- In this example C568 and W0017V3 are post-gen validation messages

### VERIFY

On these pages e-GGRT will generate your Annual Report, perform a final verification review, then allow you to review your Annual Report for any remaining error messages, and to download records. On the following pages, you can comment on error messages and then initiate the electronic submission and certification process.

Print-friendly version 🕼

| Report                | Status           | Last Final Review Date |
|-----------------------|------------------|------------------------|
| 2019 Annual Report v1 | Ready for review | 02/20/2020 5:32:47 AM  |

### REPORT GENERATION AND FINAL REVIEW RESULTS -

e-GGRT has successfully generated a version of your annual report and performed a final verification review. The final review identified the following potential errors:

| Subpart      | ID                    | Message                                                                                                    |
|--------------|-----------------------|----------------------------------------------------------------------------------------------------|
| с            | C568                  | The type of fuel that was submitted Bituminous for the unit Boiler 1 should not be reported using the Tier 2 method because the maximum rated heat input capacity for this unit is greater than [250] million Btu per hour and the fuel appears to provide greater than 10% of the annual heat input to the unit. If this is indeed a substantive error, please correct the value and submit your report. If you believe it to be correct, please submit the value as is. |
| w            | W0017V3               | A direct emitter subpart (Table A-3, Subpart C, or Subpart U) was reported in addition to the Onshore petroleum and natural gas gathering and boosting [98.230(a)(9)] industry segment. The facility definitions is Subpart W and 98.6 are exclusive so this event is unexpected.                                                                                                    |
| Verification | n Summary<br>CONTINUE | ta reporting screens to make changes, those changes will not be reflected in your Annual Report or<br>until you return to this page and your report is generated and another final review is performed.<br>with SUBMISSION button to proceed to the remaining steps of report review and certification. Or, click the<br>DVERVIEW button to return to the Facility Overview screen.                                                                                       |
| Return to    |                       | VERVIEW bullon to return to the Facility Overview Screen.                                                                                                    |

# Explaining Issues that Can't be Resolved

- Before you submit you will have an opportunity to provide an explanation or comment regarding each of your remaining validation messages
- While these comments are optional, providing comments may help you avoid questions from EPA

### e-GGRT Greenhouse Gas Annual Report Submission (2022)

Select Facility » Facility Overview » Add Comments

### Error Message Review

Please review the messages below before continuing with report submission. If appropriate, revise your annual report data to address the issues noted, or provide optional comments as needed.

While optional, providing comments below may help you to avoid future EPA correspondence and/or report revisions.

### SUBPART A ERROR MESSAGES

| Error Code A070                                                                        | Unit Name                                                                                                    | Fuel                                                                                                    |
|----------------------------------------------------------------------------------------|----------------------------------------------------------------------------------------------------|----------------------------------------------------------------------------------------------------|
| parent compan<br>different format<br>company name<br>XML, please ch<br>standardization | mpany Name you have provided does not match a<br>y names. Please check to see if your parent comp<br>(e.g., "ABC" vs. "ABC, Inc"), and if so, use the for<br>is not included on EPA's standardized list, please<br>teck to remove any leading or trailing whitespace<br>of company names and the entire list is available<br>support.com/confluence/displav/help/Standardizati | any is listed on ÉPA's standardized list in a<br>rmat from EPA's standardized list. If your parent<br>e disregard this message. If you are submitting an<br>characters. More information about |

Comment Clear Ownership changed this year to firm that had not previously reported to the EPA GHG Program so this firm does not appear on your list of parent companies

### SUBPART C ERROR MESSAGES

SI

| C568                                        | Unit Name                                                                                                    | Fuel                                                                                                    |
|---------------------------------------------|----------------------------------------------------------------------------------------------------|----------------------------------------------------------------------------------------------------|
| because the maximu<br>appears to provide gr | m rated heat input capacity for this unit is gre<br>reater than 10% of the annual heat input to th                                                                                                   | eater than [250] million Btu per hour and the fuel<br>he unit. If this is indeed a substantive error,                                                                                                    |
|                                             |                                                                                                    | hood of EPA contacting you with questions                                                                                                    |
| OR MESSAGES                                 |                                                                                                    |                                                                                                    |
| W9400V3                                     | Unit Name                                                                                                    | Fuel                                                                                                    |
| received by the facilit                     | y in Table AA.9. Please check that the feed r                                                                                                    |                                                                                                    |
|                                             | The type of fuel that u<br>because the maximu<br>appears to provide gr<br>please correct the val<br>Please provide you e<br>about this submission<br>OR MESSAGES<br>W9400V3<br>The sum of the report | The type of fuel that was submitted Bituminous for the unit Boiler<br>because the maximum rated heat input capacity for this unit is gre<br>appears to provide greater than 10% of the annual heat input to the<br>please correct the value and submit your report. If you believe it to<br>Please provide you explanation here. Explanations reduce the likel<br>about this submission. |

Clear Please provide you explanation here. Explanations reduce the likelihood of EPA contacting you with questions about this submission.

Error Code W0017V3 Unit Name Fuel
Message A direct emitter subpart (Table A-3, Subpart C, or Subpart U) was reported in addition to the Onshore petroleum
and natural gas gathering and boosting [98.230(a)(9)] industry segment. The facility definitions in Subpart W and
98.6 are exclusive so this event is unexpected.

Comment Clear Please provide you explanation here. Explanations reduce the likelihood of EPA contacting you with questions about this submission.

AVE CONTINUE with SUBMISSION 
Return to FACILITY OVERVIEW

# Final Review of your Submission

- After generating your submission package, you will have an opportunity to review the package
- On the Submission Review page you can view or print reports, review validation messages, and view your trend report
- After you click 'Continue with Submission' you will have an opportunity to comment on your validation messages
- For more information visit: <u>https://ccdsupport.com/conflue</u> <u>nce/display/help/How+to+Sub</u> <u>mit+an+Annual+Report</u>

Select Facility & Facility Overview & Front Review

#### FINAL REVIEW

On this screen e-GGRT will compile a version of your Annual Report, perform a final verification review, allow you to review your Annual Report and download records. On the following submission step you can comment on error messages and then electronically sign the report to certify and send to EPA.

| Keport                | Status           | Last Freed Review Date |
|-----------------------|------------------|------------------------|
| 2021 Annual Report v1 | Ready for review | 02/28/2022 10:30:12 AM |

#### REVIEW REPORTS-

Phor to the submission and carblication of your report to EPA, you may review E by using either the Report or XML links. You may also review PUBLIC versions of your report which include the information EPA interds to make publicly available through Environates.

Report and XML Linkx: REPORT 1 XML 1 DOWNLOAD XML 1 VIEW PUBLIC REPORT 1 VIEW PUBLIC XML

#### VERIFICATION SUMMARIES ----

Use the View Messages links to view a comprehensive link of validation messages, if any mean if you with to address these messages prior to onlying and sending your export to EPA, click the Neturn to FACILITY OVERVEW botton. Or, click CONTINUE with SUBMISSION and you'll have the option to send comments to EPA with your annual report.

| Reporting Source or Supplier Category                | Remaining Validation Meanagers |
|------------------------------------------------------|--------------------------------|
| Subpart AGeneral Information                         | No issues                      |
| Subpart C-General Stationary Foel Combustion Sources | View Messages                  |
| Subpart WPetroleum and Natural Gex Systems           | View Measurges                 |

TREND REPORT -

Very a comparison of this year's Annual Report to previous years' certified submission

Trend Report Links: TREND BY CO2E | TREND BY GAS

Direct emissions in CO2e Biogenic CO2 emissions

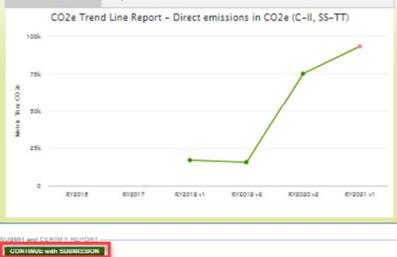

Print-friendly sweaton

# **CBI vs Non-CBI**

- Certain reported data elements are considered to potentially include Confidential Business Information (CBI)
- EPA does not release CBI data to the public; rather we redact CBI in our public data releases
- For more information see:

https://www.epa.gov/ghgreporting/confidential-business-information-ghg-reporting

| error messages and then initiate the ele               | ectionic submission and certification |                                                                                                    |
|--------------------------------------------------------|---------------------------------------|----------------------------------------------------------------------------------------------------|
| leport                                                 | Status                                | Last Final Review Date                                                                                     |
| 019 Annual Report v1                                   | Ready for review                      | 11/26/2019 4:06:36 PM                                                                                      |
| also review PUBLIC versions of your re<br>Envirofacts. |                                       | view it by using either the Report or XML links. You may<br>EPA intends to make publicly available through |

# Certify and Submit

### e-GGRT Greenhouse Gas Annual Report Submission (2022)

Select Facility » Facility Overview » Certify and Send

### CERTIFY AND SUBMIT

Your electronic signature is required to submit the facility or suppliers annual report to EPA. Please review the information below, enter your password, then answer when prompted your challenge question.

I am authorized to make this

supplier, as applicable, for wir personally examined, and an

| FACILITY INFORMATION | CILITY INFORM | ATION |  |
|----------------------|---------------|-------|--|
|----------------------|---------------|-------|--|

CERTIFICATION STATEMENT

| Current Time         | Mon Feb 17 15:36:23 EST 20              |
|----------------------|-----------------------------------------|
| Facility Name        | Buckingham Energy                       |
| Address              | 36 N Penfield St,<br>Arlington VA 22203 |
| Owners and Operators | Chemours                                |
| Reporting Year       | 2019                                    |

# eSignature 1. Authentication User Name: MHREPORTER Password: •••••• Authenticated 2. Verification Question: Who is your favorite author? Answer: •••••• Verified SIGN CANCEL

document and all its attachm. responsibility for obtaining the information, I certify that the statements and information are to the best of my knowledge and belief true, accurate, and complete. I am aware that there are significant penalties for submitting false statements and information or omitting required statements and information, including the possibility of fine or imprisonment.

ACCEPT DECLINE [By clicking "ACCEPT" I am agreeing to the above certification statement.]

# Confirmation e-mail

 After signing your submission certification you will receive a confirmation e-mail

A Notice from EPA's Electronic Greenhouse Gas Reporting Tool (e-GGRT)

The 2019 GHG annual report for the following facility or supplier has been submitted, certified and sent to EPA.

Reporting Year: 2019 Submission Number: 1 Confirmation Code: 36378-19481 GHG Facility ID: 525642 Buckingham Energy 36 N Penfield St Arlington, VA 22203

Designated Representative: Huppert, M

Alternate Designated Representative:

The report was submitted by Huppert, M on Mon Feb 17 15:35:38 EST 2020.

You may submit revisions to your GHG annual report if there is a need to update your GHG data.

If you believe you received this message in error, or have questions, please contact the Help Desk at test@ccdsupport.com, or by calling 111-111-1111, Monday through Friday during regular business hours.

This email sent from the RY2019 TEST environment (<u>https://ghg-test.saic.com/ghg</u>) 20042 (template id) 59144 (email id)

# Verification

- EPA reviews reports and identifies potential data quality errors
- EPA may contact you through e-GGRT, using the EPA Correspondence Folder, and ask you to explain or resolve potential errors in your report
- Correspondence Issues are typically initiated in early May
- You will be notified via email if a potential error is identified in your report

# Correspondence Issues Messages and Response

| CREPT CREPT ALL CONTROLOGY<br>Repty ALL CONTROLOGY<br>Repty ALL CONTROLOGY<br>Repty ALL CONTROLOGY<br>Repty ALL CONTROLOGY<br>ACTION REQUIRED: notification<br>TO HUPPERT, MARTY<br>EPA has identified potential error(s) in the ani<br>potential error by April 04, 2020, or within 45<br>review the message(s) in each Correspondence<br>Buckingham Energy,VA,(GHGRP ID: 525642):15 | tion of potential error(s)<br>nual GHG report(s) listed below.<br>days, by explaining why it is not<br>e Issue listed below and respond | an error or resubmitting your | t 98.3(h), you are required to resolve each<br>annual report(s) with the error corrected. Please | Facili<br>tab c<br>Corre | Facility Management<br>tab click on the 'EPA<br>Correspondence<br>Folder'                                                                                                    |  |  |
|----------------------------------------------------------------------------------------------------|----------------------------------------------------------------------------------------------------|-------------------------------|--------------------------------------------------------------------------------------------------|--------------------------|----------------------------------------------------------------------------------------------------|--|--|
| This email sent from the BY                                                                                                    | GRT Home A                                                                                                    | al Protection                 |                                                                                                  | Your Role \$<br>ADR      | CEPECTORIAL CONTRIBUTION CONTRIBUTION CONTRIBUTICON CONTRIBUTICON CONTRIBU |  |  |
|                                                                                                    |                                                                                                    |                               |                                                                                                  |                          | e-GGRT Announcements                                                                                                    |  |  |

# Correspondence Issue Messaging and Response

• Click on the issue number to view your message

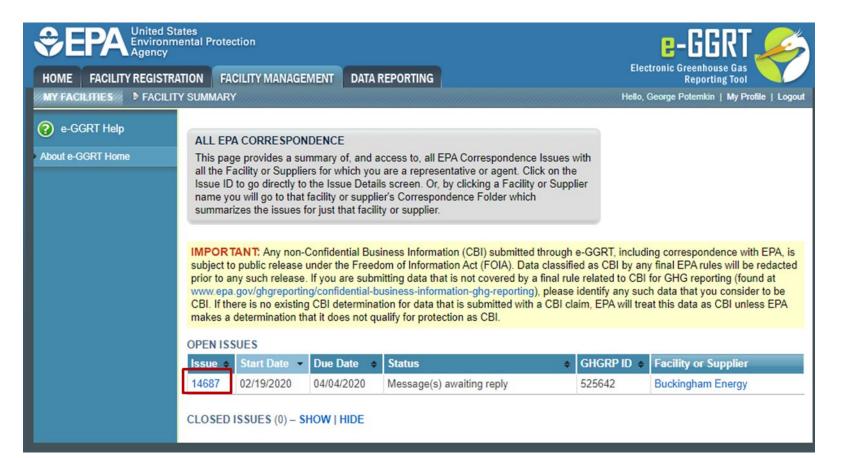

# **Correspondence Issue Messaging and Response**

### Buckingham Energy

### Correspondence Tracker

Home » All EPA Correspondence » Issue 14687

| FACILITY CORRESPONDE                                          | NCE ISSUE                                                                                                    |                                                                                           |
|---------------------------------------------------------------|----------------------------------------------------------------------------------------------------|-------------------------------------------------------------------------------------------|
|                                                               | respondence Issue to communicate with your facility<br>oblem with your GHG Annual Report Submission.                                                                                      |                                                                                           |
| your report then resubmit an                                  | v the message(s) below. <u>If appropriate, please correct</u><br><u>1 certify a new version;</u> and, indicate below that you've<br>k POST REPLY. Or, if appropriate, reply to individual |                                                                                           |
| messages below that your re                                   | ported information was correct and why. Should you have sage(s) below, please enter your questions below and                                                                              | Current RY 2019 Annual Reporting<br>Status: Complete, certified and sent                  |
| Be sure to take these actions<br>your resubmission and/or rep | prior to the Due Date allowing time for EPA to review lies.                                                                                                    | Facility ID: <b>525642</b><br>Issue Number: <b>14687</b><br>Issue Date: February 19, 2020 |
| ISSUE DETAILS                                                 |                                                                                                    |                                                                                           |
| Summary                                                       | Questions regarding your HHV for Bituminous coal                                                                                                    |                                                                                           |
| Issue Status                                                  | Message(s) awaiting reply                                                                                                    |                                                                                           |
| Due Date                                                      | April 4, 2020 (Request a 30-day extension)                                                                                                    |                                                                                           |
|                                                               |                                                                                                    |                                                                                           |

### ATTACHMENTS

| File Name           | Attached By | Attached Date | Size (Kb) |
|---------------------|-------------|---------------|-----------|
| none                |             |               |           |
| + ADD an Attachment |             |               |           |

### MESSAGE (AWAITING REPLY)

EPA Posted a Message — February 19, 2020 12:00 AM

Regarding you RY2019 submission for Buckingham Energy. Under Subpart C your Boiler configuration include a fuel of Bituminous coal. For this fuel you provided a HHV of 20.05 MMBTU/short ton. This HHV is much lower than we historically see for this fuel. Please provide documentation for your basis for this HHV value. If you believe the data submitted is in error please revise and resubmit your report. Please use this messaging feature to reply to this inquiry.

- There is an initial 45 day period to resolve the potential errors described in the Correspondence Issue
- The Correspondence
   Folder provides you a CBIsecure way to
   communicate with EPA
   regarding the potential
   errors
- If actual errors exist, you may need to correct, resubmit and certify your annual report in order to resolve the Correspondence Issue

# Data Release

# Greenhouse Gas Reporting Program (GHGRP)

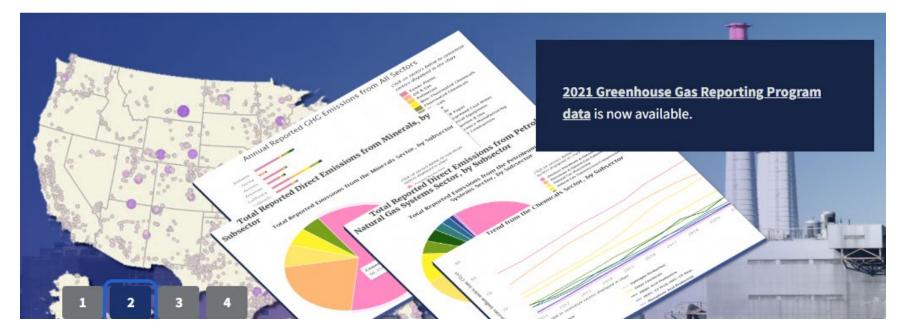

## www.epa.gov/ghgreporting/ghgrp-reported-data

FLIGHT

| a Year Facility Type What's this                           | ?                                                                                                    | Search Options                       |                         |           |       |                                                                                                    |       |        | Data View       |                                               |
|------------------------------------------------------------|----------------------------------------------------------------------------------------------------|--------------------------------------|-------------------------|-----------|-------|----------------------------------------------------------------------------------------------------|-------|--------|-----------------|-----------------------------------------------|
| 021 V All Emitters V                                       | Find a Facility or Location                                                                           |                                      |                         |           |       |                                                                                                    |       |        | 💘 🗄 🕺           | •                                             |
| wse to a State Emissions by Fuel Type                      | What's this? Filter By                                                                                |                                      | Filter By Status What's | this?     |       |                                                                                                    |       |        | Map List Tren   | ds Bar Chart Pie Cha                          |
| hoose State 🗸 Choose Fuel Type                             | ✓ Greenhouse C                                                                                        | Gas + Emission Range +               | All Facilities 🔻        |           |       | 1                                                                                                    |       | a.     | APPLY<br>SEARCH | Clear Filter<br>Export Data                   |
| Filter Sectors -                                           | Power Plants                                                                                          | Petroleum and<br>Natural Gas Systems | Refineries              | Chemicals | Other | Minerals                                                                                                    | Waste | Metals | Pulp and Pape   | r Total<br>Reporte<br>Emission<br>What's this |
| 021 GHG Emissions<br>Illion Metric Tons CO <sub>2</sub> e) | 1,589                                                                                                 | 312                                  | 165                     | 186       | 121   | 114                                                                                                    | 103   | 82     | 35              | 2,70                                          |
| of Reporting Facilities                                    | 1,326                                                                                                 | 2,379                                | 137                     | 459       | 1,304 | 373                                                                                                    | 1,460 | 299    | 214             | 7,608                                         |
| Legend Layer Options All Emitters                          | <ul> <li>Roadmap</li> <li>Satellite</li> <li>Demographic Index</li> <li>National Map Feder</li> </ul> | ral Lands                            |                         |           |       | Ottawa<br>Ottawa<br>Ot |       |        |                 | 4                                             |

Facility Level Information on Greenhouse Gases Tool (FLIGHT): <u>https://ghgdata.epa.gov/ghgp/main.do</u>

# Data Downloads

### Greenhouse Gas Reporting Program (GHGRP)

CONTACT US

Greenhouse Gas Reporting Program (GHGRP) Home

### Find and Use GHGRP Data

National Data Highlights

Sector Data Highlights

Data Sets

For GHG Reporters

Learn About GHGRP

Help Center

### Find and Use GHGRP Data

The Greenhouse Gas Reporting Program (GHGRP) releases reported greenhouse gas emissions data annually. The most recent reporting year that is publicly available is 2020 data. GHGRP also produces resources like tools, profiles, fact sheets, and more on specific topics of interest to help the public use and derive value from the greenhouse gas reporting data.

### Find GHGRP data products using the options below.

Alternatively, use the left menu to browse webpages on various topics.

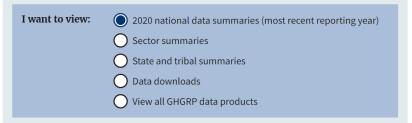

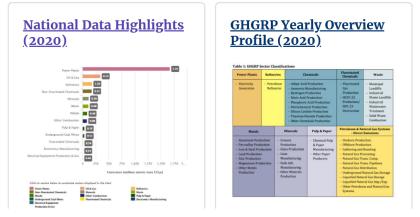

www.epa.gov/ghgreporting/data-sets

# Questions?

### e-GGRT:

https://ghgreporting.epa.gov/

### GHG Reporting Program (GHGRP) Help Desk:

Website: <u>https://ccdsupport.com</u>

Email: <u>GHGreporting@epa.gov</u>

Web: <a href="https://www.epa.gov/ghgreporting/forms/contact-us-about-ghg-reporting">www.epa.gov/ghgreporting/forms/contact-us-about-ghg-reporting</a>

Telephone:

1-877-444-1188 (toll free)

1-703-676-4400 (outside U.S.)

Webinar materials will be posted in the coming weeks:

www.epa.gov/ghgreporting/training-and-testing-opportunities-ghg-reporting